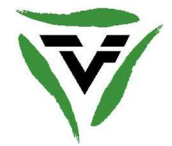

Liebes TVF-Mitglied,

wir laden Dich hiermit herzlich ein, mit Ruhe und Neugier durch die jeweiligen Themenbereiche unserer TVF-Webseite zu navigieren.

Vorab wollen wir Dir kurz die Bereiche vorstellen, in denen Du selbst aktiv werden kannst.

#### **1. Einloggen in den Mitgliederbereich**

- a) Öffnen des Weblinks www.tv-fuerstenwalde.org
- b) Öffnen des Mitgliederbereiches (oben links)
- c) Einloggen über den **Login-Button**

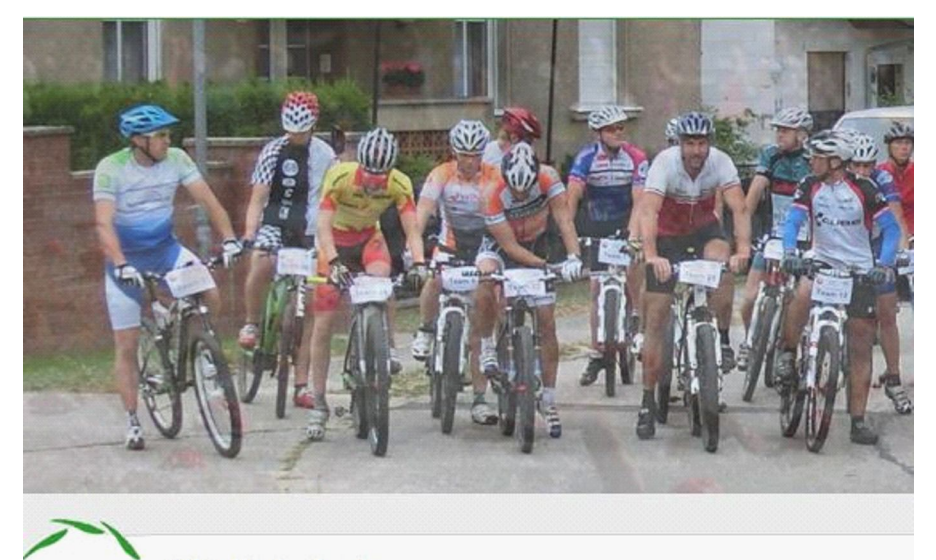

Mitgliederlogin Melde dich bitte an, um Vereinsinterne Meldungen Login sehen zu können

d) Eingabe, des Dir vor einiger Zeit zugesandten Usernamens und Passwortes.

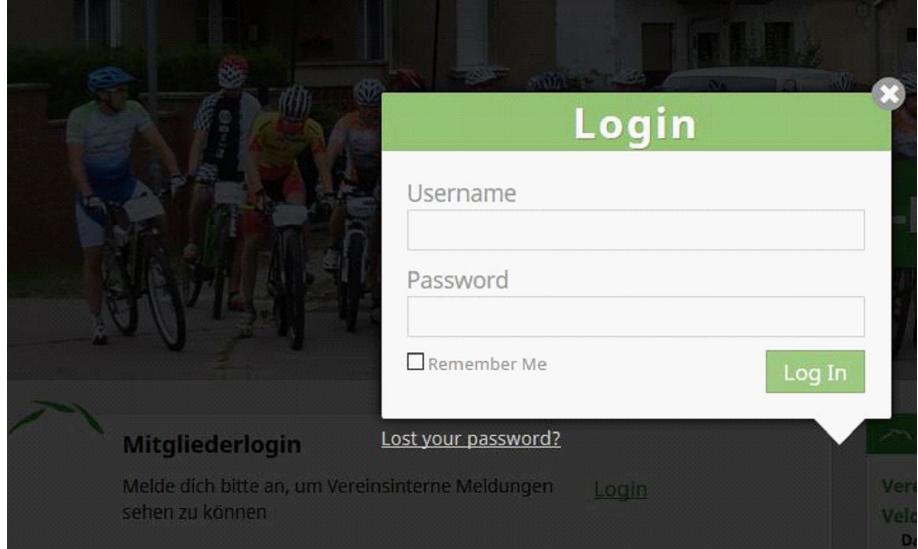

Nachdem Du Dich erfolgreich eingeloggt hast, kannst Du nun sowohl unsere allgemeinen **internen Mitteilungen** als auch unsere **Vereinsnews** und **Vorstandsmitteilungen** lesen.

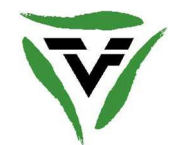

### **2. Dein persönliches Profil ändern**

a) Bereich Öffnen über den Button **Profil bearbeiten** (oben rechts).

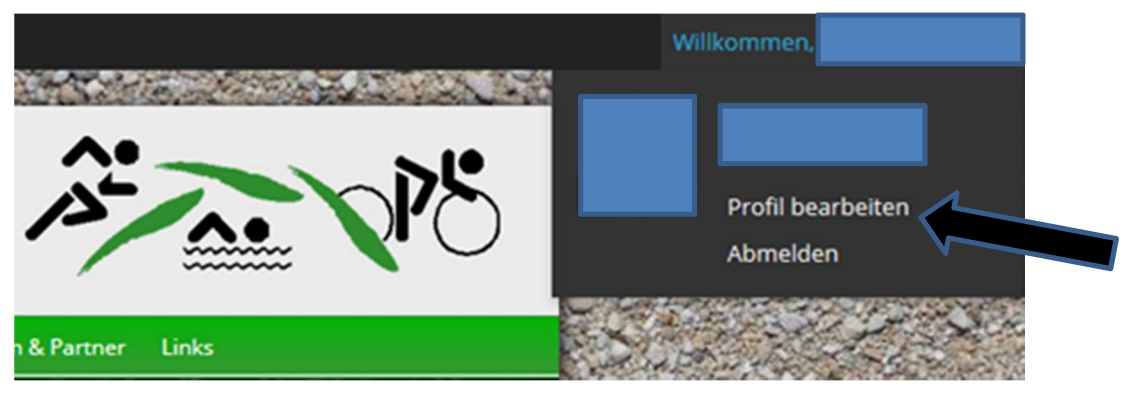

b) Es öffnet sich ein Fenster **Profil – Persönliche Optionen**

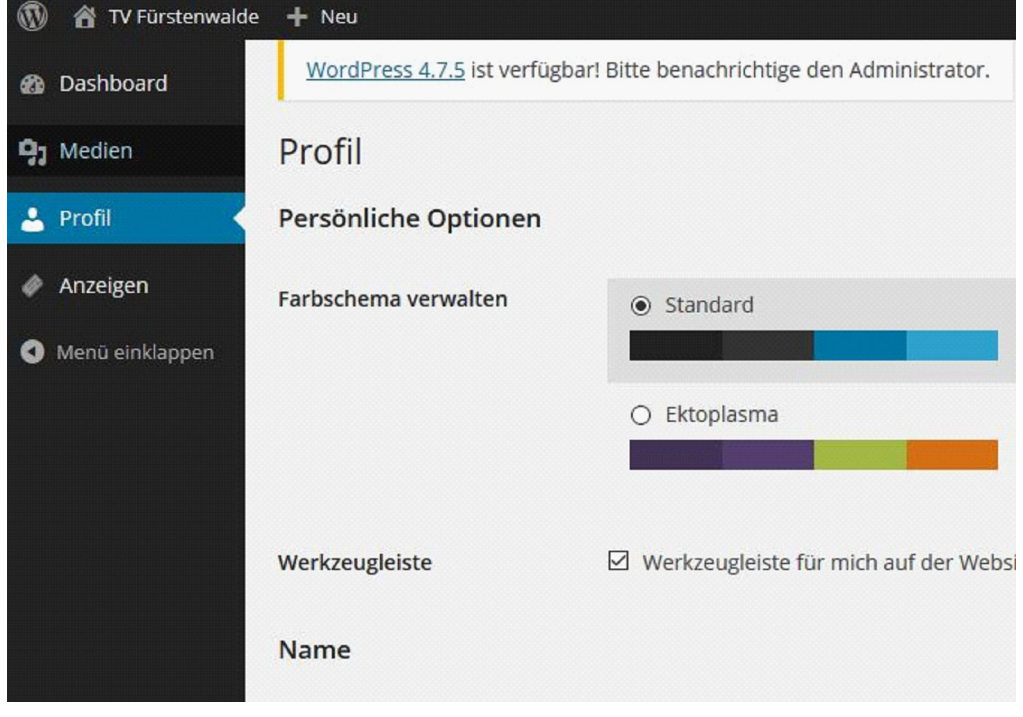

Jetzt kannst Du Dein persönliches Profil (z. B. Sportlerportrait pflegen) anpassen aber auch Dein Passwort ändern und aktualisieren.

c) Bereich Verlassen über den Button **Abmelden** (oben rechts)

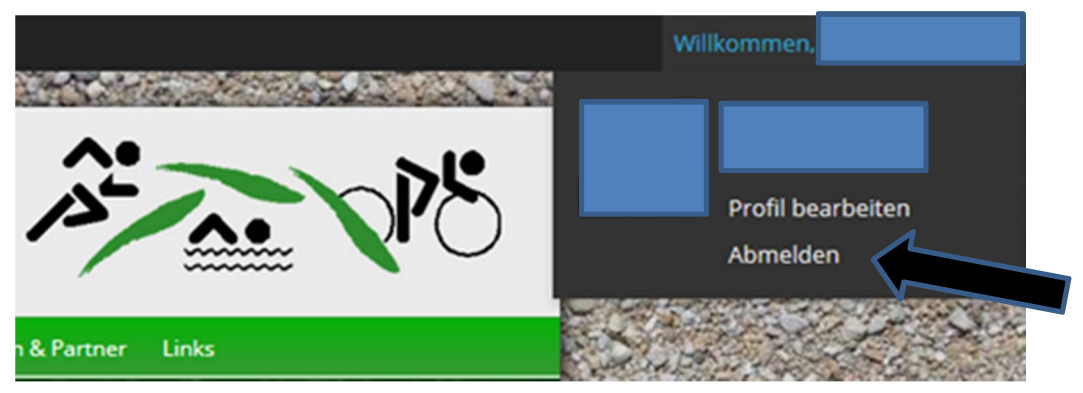

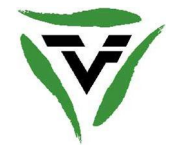

#### **3. Deine persönlichen Wettkampfkilometer eintragen**

#### **Beachte! Du musst angemeldet sein, um Deinen Wettkampf(Kilometer) eintragen zu können.**

a) Öffnen über Verein / Vereinsservice und dann den Button (oder auf das Symbol) **Wettkampfkilometer pro Jahr** klicken

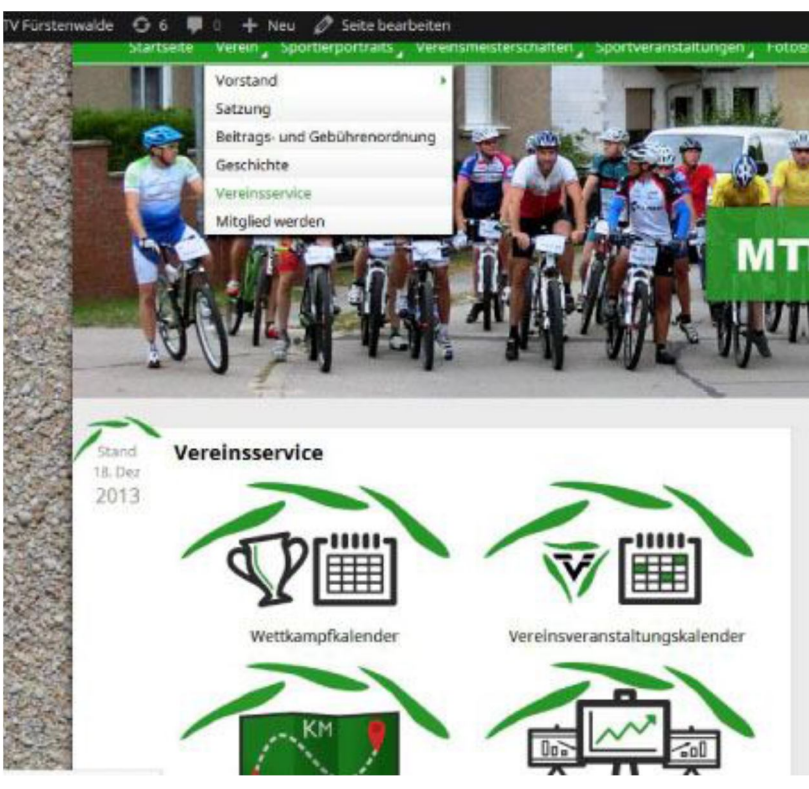

b) Grünen Button **Wettkampf jetzt eintragen** klicken

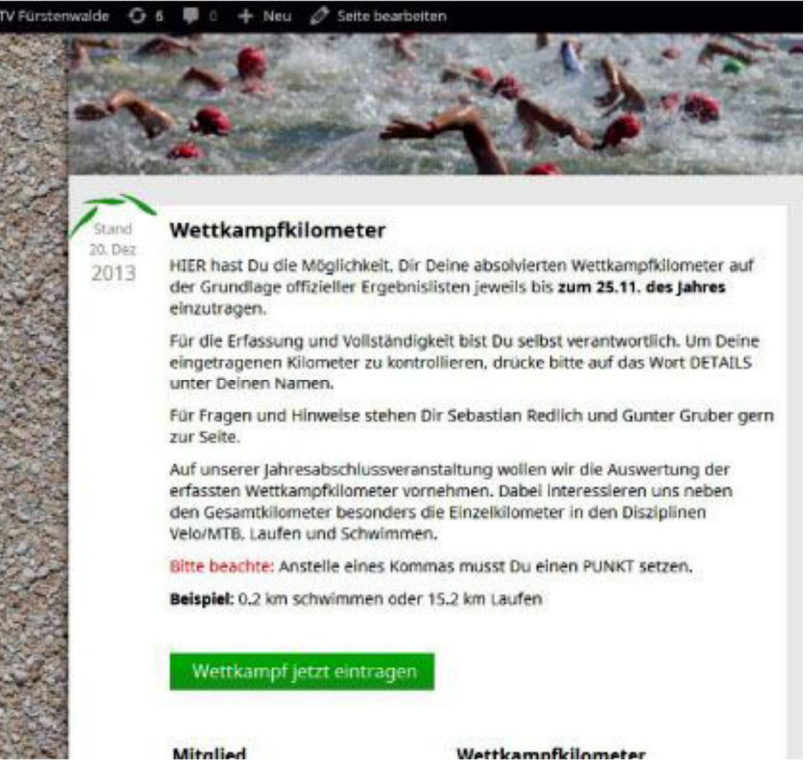

c) Jetzt kannst Du Deinen Wettkampf und die Wettkampfkilometer eintragen.

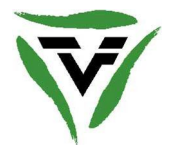

d) Nach Eingabe Deiner Daten, bitte den Button **Wettkampf eintragen** klicken.

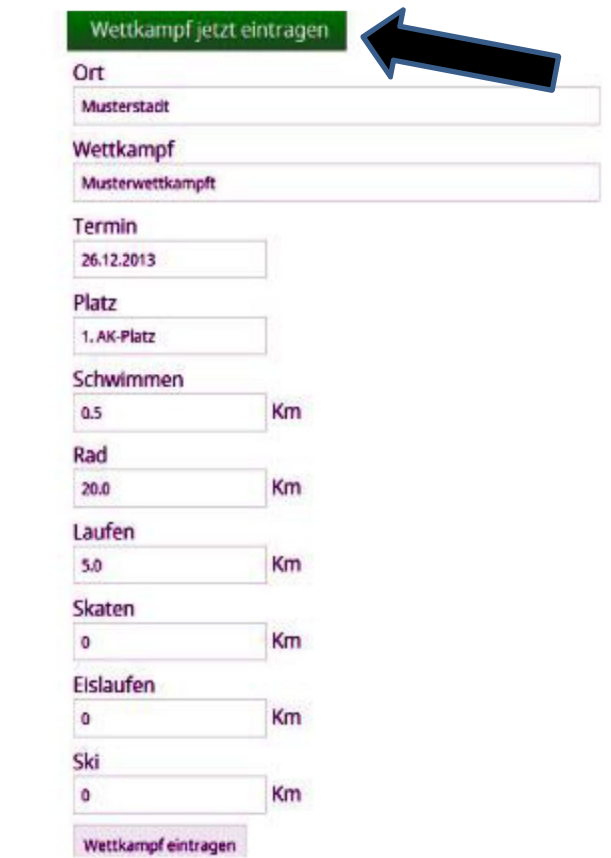

e) Klicke unter Deinem Namen auf den Button **Details**, um Deine Kilometerangaben zu kontrollieren. Die Gesamtkilometer werden in der rechten Spalte angezeigt.

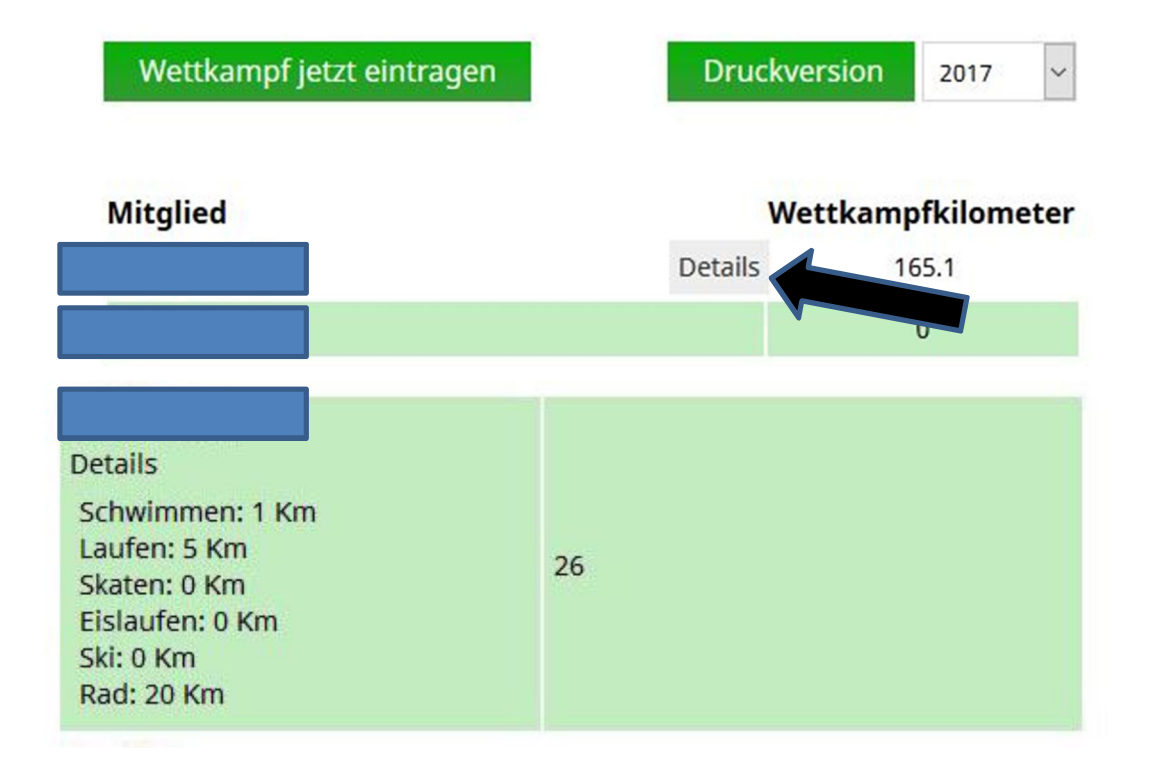

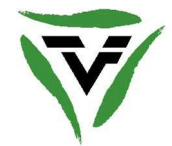

#### **4. Dein persönliches Helferticket lösen**

Unter Sportveranstaltungen findest Du unsere vereinsübergreifenden Veranstaltungen sowie die Möglichkeit, Dich als Helfer(in) zu registrieren.

**Beachte! Du musst angemeldet sein, um Dich als Helfer(in) registrieren zu können.**

a) Öffne über Sportveranstaltung / jeweiliger Wettkampf (z. B. Cross-Duathlon) den Button **Helferaufruf Duathlon**

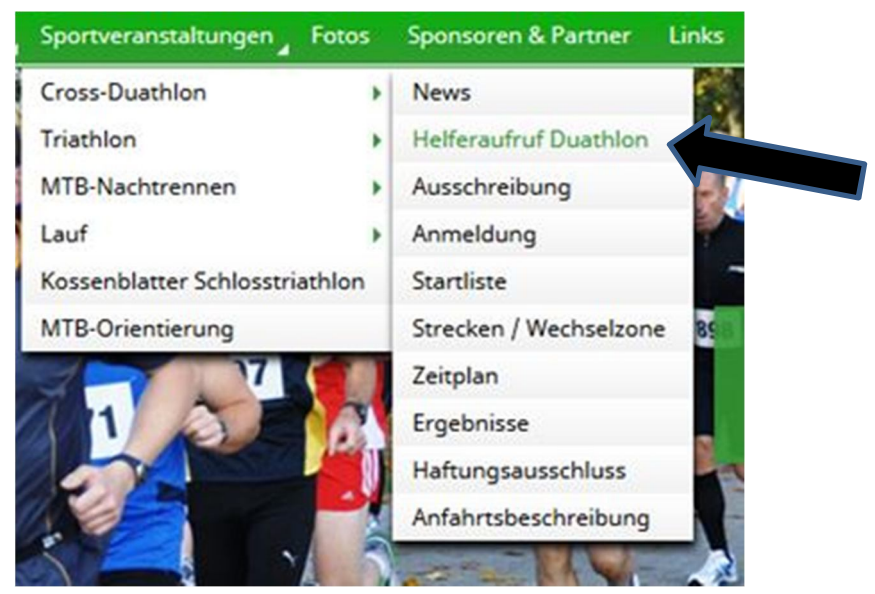

- b) Trage deine Daten in das Formular und klicke Button **Absenden**.
- c) Nach Eingang Deiner Buchung werden wir uns umgehend mit Dir in Verbindung setzen.

#### **Helferaufruf Duathlon**

#### Liebe Vereinsmitglieder. liebe Helferinnen und Helfer,

es ist wieder soweit, biermit starten wir unseren Helferaufruf für den Cross-Duathlon am 25.03.2017 an der Grundschule in Rauen.

Dazu brauchen wir Deine tatkräftige Unterstützung, um mit rund 30 Helfern unsere Veranstaltung abzusichern und somit den Athlet(inn)en einen optimalen Wettkampf bieten zu können.

Die Einsatzbereiche reichen u. a. vom Aufbau am Vortag. Ausgabe der Startunterlagen, Streckenposten, Absicherung der Verpflegungsstellen, Bewachung des Radgartens bis hin zum Abbau des Wettkampfgeländes und Einlagerung des Sportequipments.

Wer unbedingt selbst Teilnehmen mag, den bitten wir um seine Hilfe beim Aufbau am Vortag oder an der Startunterlagenausgabe am Wettkampftag.

Ansonsten bitten wir Dich, doch lieber einen anderen Wettkampf zu wählen und dafür unsere Vereins-Veranstaltung zu unterstützen.

Wir bedanken uns bei Dir mit:

- leckerer Helferverpflegung
- einem Helfer-T-Shirt
- vielen interessanten Kontakten innerhalb der TVF-Gemeinschaft
- unserer Einladung zur TVF-Jahresabschlussfeier.

Wenn wir Dein Interesse geweckt haben sollten, dann sende uns bitte das ausgefüllte Formular.

Nach Eingang werden wir umgehend mit Dir Kontakt aufnehmen, um alle weiteren Details und Einsatzmöglichkeiten mit Dir abzustimmen. Herzliche Grüße und Vielen Dank!

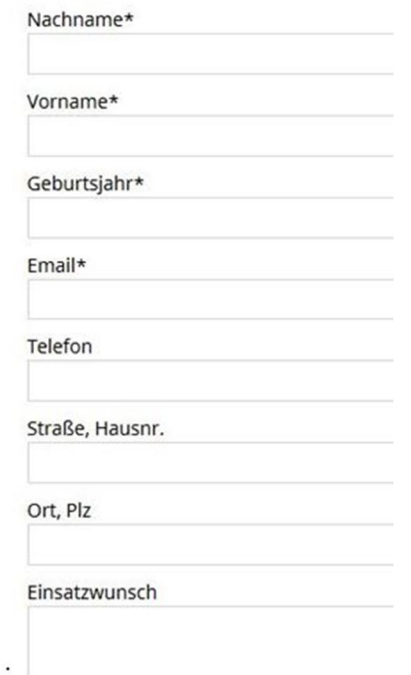

**Für Fragen stehen wir Dir unter info@tv-fuerstenwalde.org gern zur Verfügung.**

#### Dein TVF-Org.-Team